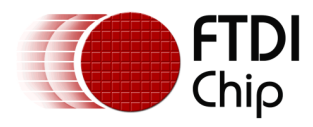

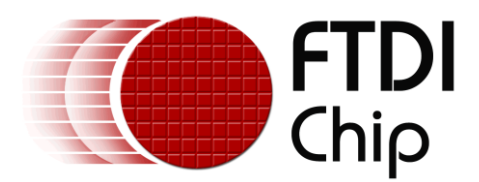

# **Technical Note**

# **TN\_177**

# **USB Process Explorer**

#### **Version 1.0**

**Issue Date: 21-10-2022**

This document shows how to use Microsoft's Process Explorer to identify which software has claimed the USB Port, which can inhibit users to use the port with their application or software. Sometimes PC software can grab or claim the USB port without the user knowing.

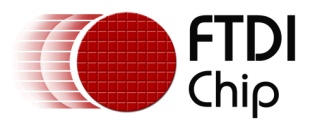

# **Table of Contents**

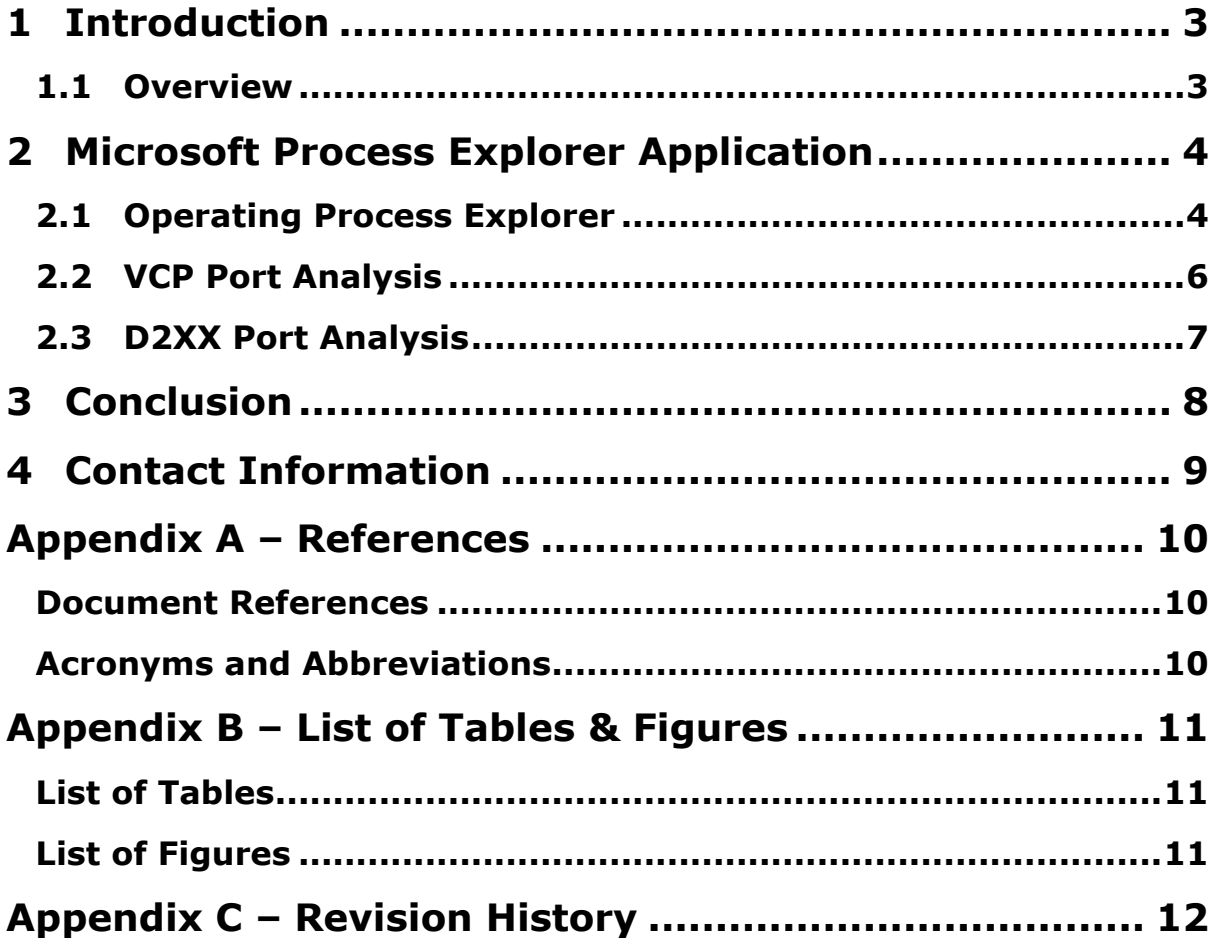

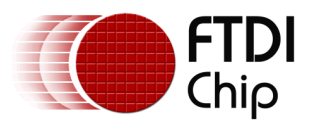

### <span id="page-2-0"></span>**1 Introduction**

### <span id="page-2-1"></span>**1.1 Overview**

Microsoft's Process Explorer can be useful to find out if some PC software has unwantedly claimed that the USB port is already in use.

This issue is quite apparent with some Lenovo PCs.

The error shown in [Figure 1.1](#page-2-2) demonstrates this problem. PuTTY terminal cannot open the port because some other software is already using the USB Port so gives an error.

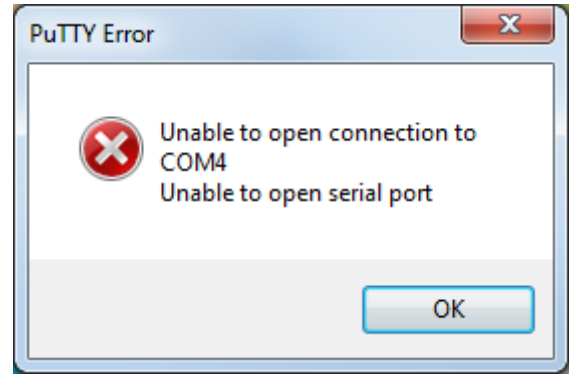

**Figure 1.1 Unable to Open USB Connection**

<span id="page-2-2"></span>FTDI provide [VCP Drivers](https://www.ftdichip.com/Drivers/VCP.htm) and [D2XX Drivers.](https://www.ftdichip.com/Drivers/D2XX.htm) Application software can open the USB Port using either of these drivers. This Application Note covers checking both options to figure out what application has claimed the USB Port.

Process Explorer can be used for many other things, but this application note concentrates on using it for USB.

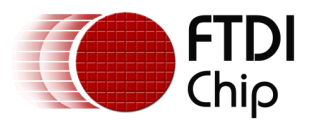

## <span id="page-3-0"></span>**2 Microsoft Process Explorer Application**

A free program called Process Explorer is available from Microsoft:

<https://docs.microsoft.com/en-us/sysinternals/downloads/process-explorer>

This allows users to find out the application process that has claimed the USB Port. The process could then be killed in Task Manager, or the software could be uninstalled to avoid the issue happening again.

# <span id="page-3-1"></span>**2.1 Operating Process Explorer**

Download and run process explorer and select Find  $\rightarrow$  Find Handle or DLL as shown in [Figure 2.1.](#page-3-2)

| $\Box$<br>$\mathbf{x}$<br>$\Box$<br><b>Q</b> H Process Explorer - Sysinternals: www.sysinternals.com |                                                             |                      |                    |                                                              |  |
|----------------------------------------------------------------------------------------------------|-------------------------------------------------------------|----------------------|--------------------|--------------------------------------------------------------|--|
| Process Find Handle Users Help<br>Options View<br>File                                               |                                                             |                      |                    |                                                              |  |
| Ы<br>۱Q۱<br>Þ<br>图<br> 自                                                                             |                                                             |                      | $Ctrl + F$         |                                                              |  |
| Process                                                                                              | <b>CPU</b>                                                  | <b>Private Bytes</b> | <b>Working Set</b> | Description<br>▲<br><b>PID</b><br>Company Name               |  |
| <b>TV</b> System Idle Process                                                                        | 96.23                                                       | 0K                   | 24K                | $\bf{0}$                                                     |  |
| <b>□■</b> System                                                                                     | 0.39                                                        | 240 K                | 480 K              | Δ                                                            |  |
| $\blacksquare$ Interrupts                                                                            | 0.29                                                        | 0K                   | 0K                 | n/a Hardware Interrupts and DPCs                             |  |
| $\blacksquare$ smss.exe                                                                              |                                                             | 628 K                | 72 K               | 388                                                          |  |
| <b>E</b> .' csrss.exe                                                                                |                                                             | 4.060 K              | 3.372 K            | 532                                                          |  |
| □ ■ wininit.exe                                                                                      |                                                             | 1.724K               | 124 K              | 624                                                          |  |
| □ services.exe                                                                                       |                                                             | 9.416K               | 10.156 K           | 736                                                          |  |
| <b>E</b> svchost.exe                                                                                 | 0.03                                                        | 5.916 K              | 6.808 K            | 860 Host Process for Windows S Microsoft Corporation         |  |
| 1rundll32.exe                                                                                        |                                                             | 8.828 K              | 7.920 K            | 5104 Windows host process (Run Microsoft Corporation         |  |
| 7 Flash Util 64 27 0 0                                                                               |                                                             | 4.528 K              | 10,768 K           | 8340 Adobe® Flash® Player Install Adobe Systems Incorporated |  |
| svchost.exe                                                                                          |                                                             | 8.876K               | 8.424 K            | 964 Host Process for Windows S Microsoft Corporation         |  |
| $\Box$ svchost.exe                                                                                   | 0.04                                                        | 26.868 K             | 14,328 K           | 428 Host Process for Windows S Microsoft Corporation         |  |
| audiodg.exe                                                                                          |                                                             | 21.564 K             | 23.248 K           | 7272                                                         |  |
| □ svchost.exe                                                                                        | < 0.01                                                      | 150.720 K            | 138.736 K          | 564 Host Process for Windows S Microsoft Corporation         |  |
| dwm.exe                                                                                              | 0.08                                                        | 35.500 K             | 34.416K            | 4832 Desktop Window Manager<br>Microsoft Corporation         |  |
| <b>NUDFHost.exe</b>                                                                                  |                                                             | 2.264 K              | 7.136 K            | 2208                                                         |  |
| svchost.exe                                                                                          | 0.01                                                        | 17.160 K             | 17,504 K           | 588 Host Process for Windows S Microsoft Corporation         |  |
| □ svchost.exe                                                                                        | < 0.01                                                      | 39.500 K             | 43,944 K           | 432 Host Process for Windows S Microsoft Corporation         |  |
| wuauch.exe                                                                                           |                                                             | 2.516 K              | 2.612K             | 6460 Windows Update<br>Microsoft Corporation                 |  |
| svchost.exe                                                                                          |                                                             | 11,948 K             | 9.676 K            | 1104 Host Process for Windows S Microsoft Corporation        |  |
| Type<br>Name                                                                                         |                                                             |                      |                    |                                                              |  |
|                                                                                                    |                                                             |                      |                    |                                                              |  |
|                                                                                                    |                                                             |                      |                    |                                                              |  |
|                                                                                                    |                                                             |                      |                    |                                                              |  |
|                                                                                                    |                                                             |                      |                    |                                                              |  |
|                                                                                                    |                                                             |                      |                    |                                                              |  |
|                                                                                                    | Find Handle or DLL<br>Ξ                                     |                      |                    |                                                              |  |
|                                                                                                    | Commit Charge: 37.77% Processes: 103 Physical Usage: 51.86% |                      |                    |                                                              |  |
| CPU Usage: 3.77%                                                                                     |                                                             |                      |                    |                                                              |  |

**Figure 2.1 Process Explorer Application**

<span id="page-3-2"></span>This allows users to search for applications using the USB port as shown in [Figure 2.2.](#page-4-0)

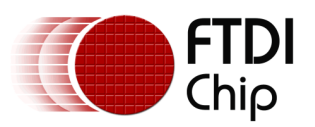

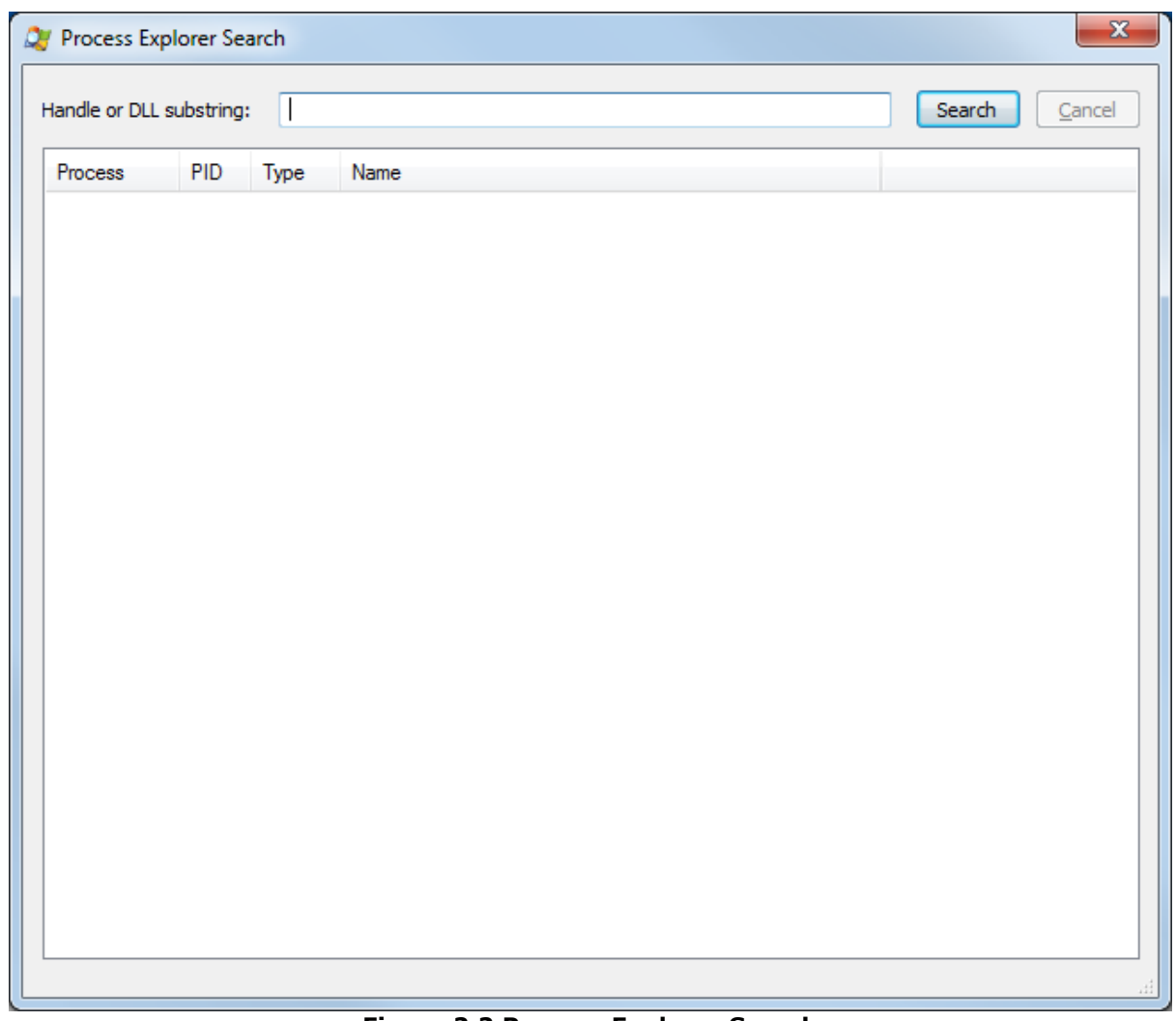

<span id="page-4-0"></span>**Figure 2.2 Process Explorer Search**

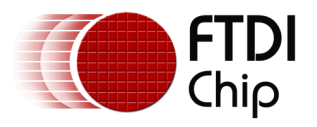

### <span id="page-5-0"></span>**2.2 VCP Port Analysis**

To find out if an application has claimed the USB VCP Port, search *\Device\VCP* as shown in [Figure](#page-5-1)  [2.3.](#page-5-1) In this example, a terminal program called PuTTY is using the USB VCP Port.

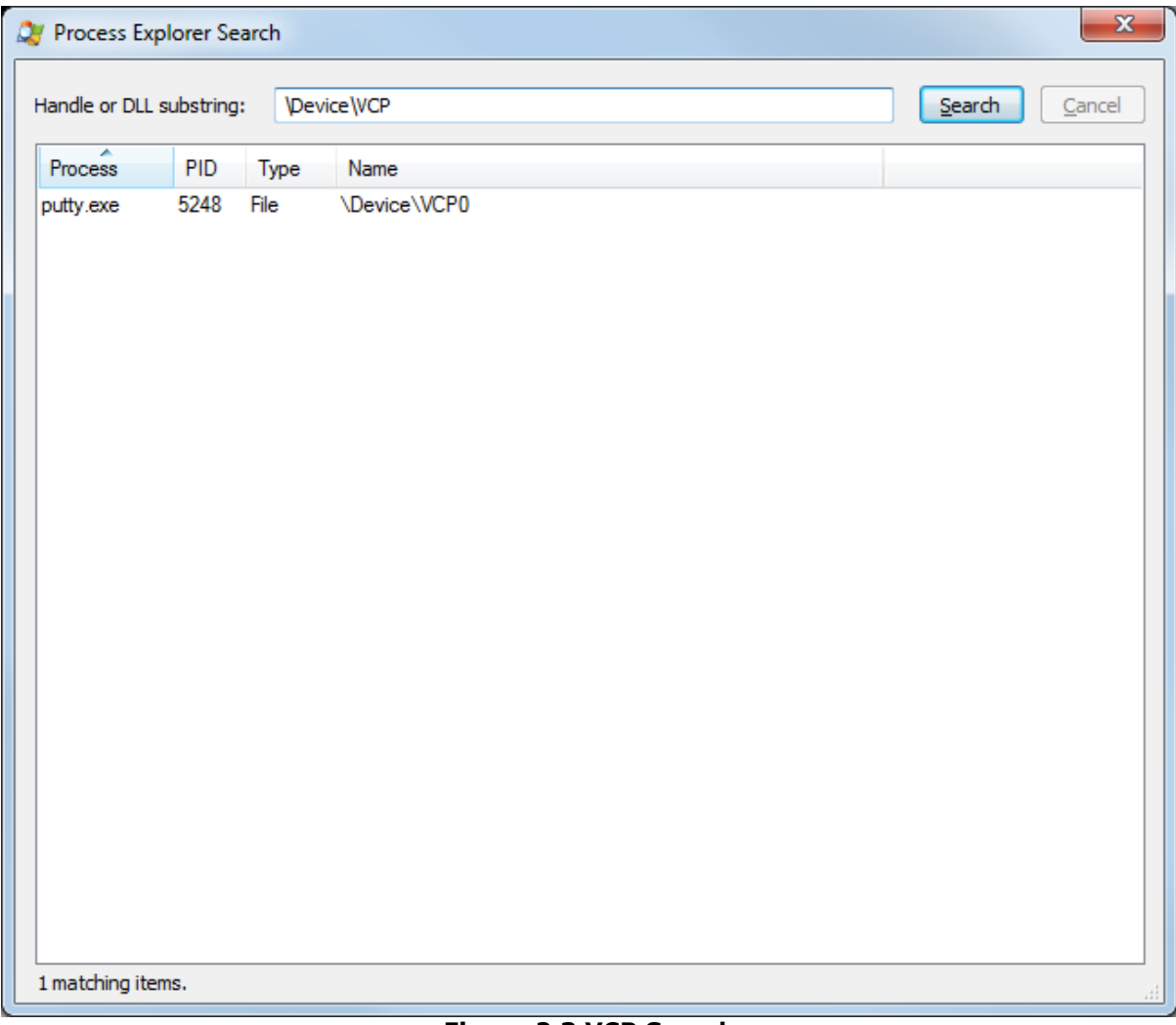

<span id="page-5-1"></span>**Figure 2.3 VCP Search**

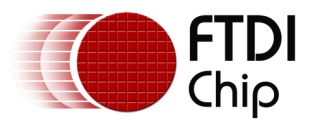

### <span id="page-6-0"></span>**2.3 D2XX Port Analysis**

To find out if an application has claimed the USB D2XX Port, search *\Device\USB* as shown in [Figure 2.4.](#page-6-1) In this example, a terminal program called Multi-threaded TTY is using the USB D2XX Port.

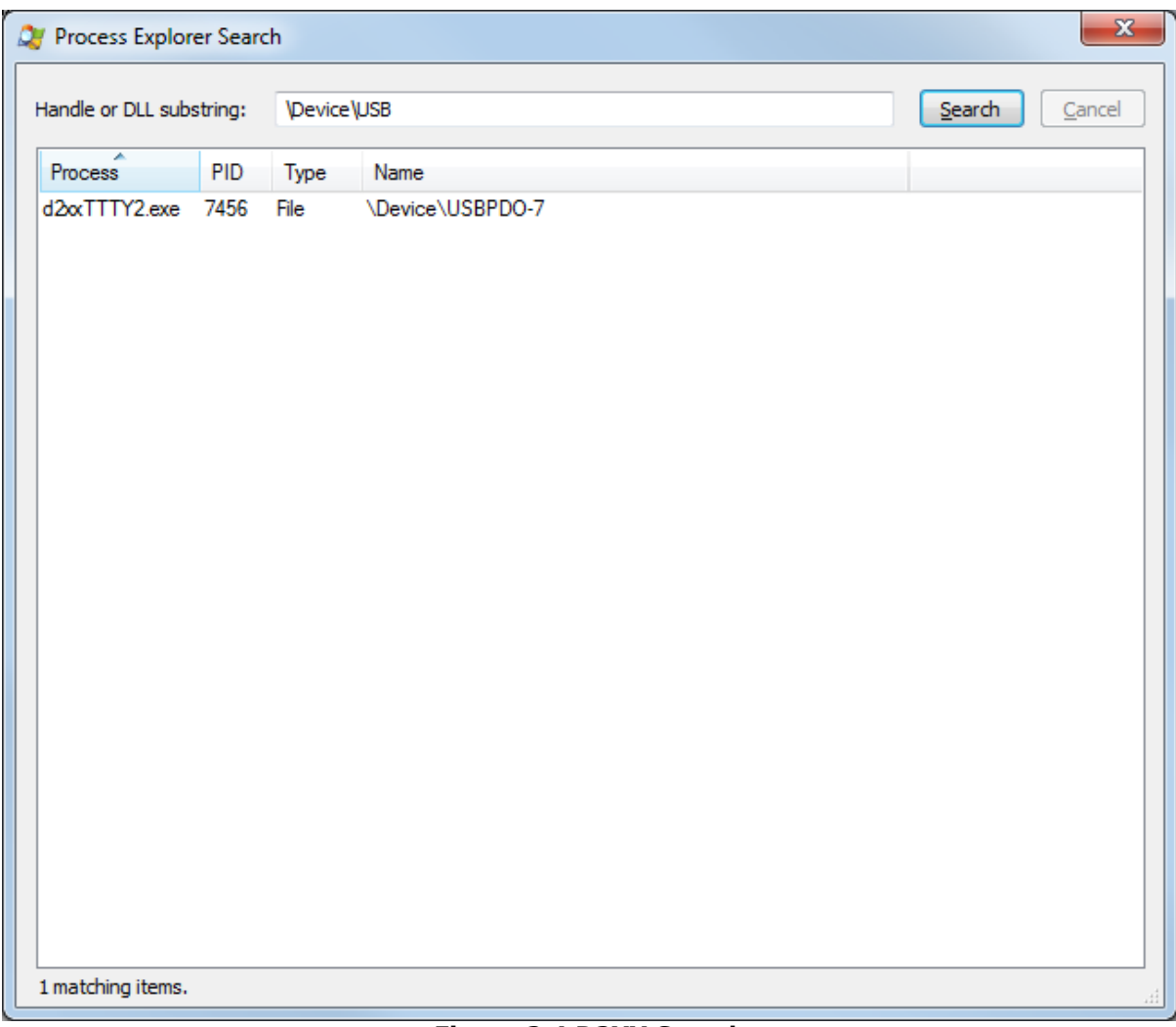

#### <span id="page-6-1"></span>**Figure 2.4 D2XX Search**

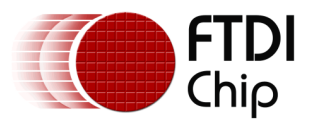

## <span id="page-7-0"></span>**3 Conclusion**

The Process Explorer application from Microsoft can be easily used to establish what software has claimed the USB Port. Sometimes this happens without the user knowing, meaning that the port cannot be accessed. The user can now kill the process identified or uninstall the software causing the problem.

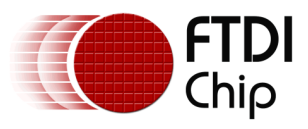

### <span id="page-8-0"></span>**4 Contact Information**

#### **Head Office – Glasgow, UK**

Future Technology Devices International Limited Unit 1, 2 Seaward Place, Centurion Business Park Glasgow G41 1HH United Kingdom Tel: +44 (0) 141 429 2777 Fax: +44 (0) 141 429 2758

E-mail (Sales) [sales1@ftdichip.com](mailto:sales1@ftdichip.com) E-mail (Support) [support1@ftdichip.com](mailto:support1@ftdichip.com) E-mail (General Enquiries) [admin1@ftdichip.com](mailto:admin1@ftdichip.com)

#### **Branch Office – Taipei, Taiwan**

Future Technology Devices International Limited (Taiwan) 2F, No. 516, Sec. 1, NeiHu Road Taipei 114 Taiwan , R.O.C. Tel: +886 (0) 2 8797 1330 Fax: +886 (0) 2 8751 9737

E-mail (Sales) [tw.sales1@ftdichip.com](mailto:tw.sales1@ftdichip.com) E-mail (General Enquiries) [tw.admin1@ftdichip.com](mailto:tw.admin1@ftdichip.com)

E-mail (Support) [tw.support1@ftdichip.com](mailto:tw.support1@ftdichip.com)

#### **Branch Office – Tigard, Oregon, USA**

Future Technology Devices International Limited (USA) 7130 SW Fir Loop Tigard, OR 97223-8160  $IISA$ Tel: +1 (503) 547 0988 Fax: +1 (503) 547 0987

E-Mail (Sales) [us.sales@ftdichip.com](mailto:us.sales@ftdichip.com) E-Mail (Support) [us.support@ftdichip.com](mailto:us.support@ftdichip.com) E-Mail (General Enquiries) [us.admin@ftdichip.com](mailto:us.admin@ftdichip.com)

#### **Branch Office – Shanghai, China**

Future Technology Devices International Limited (China) Room 1103, No. 666 West Huaihai Road, Shanghai, 200052 China Tel: +86 21 62351596 Fax: +86 21 62351595

E-mail (Sales) [cn.sales@ftdichip.com](mailto:cn.sales@ftdichip.com) E-mail (Support) [cn.support@ftdichip.com](mailto:cn.support@ftdichip.com)<br>E-mail (General Enquiries) cn.admin@ftdichip.com E-mail (General Enquiries)

**Web Site** [http://ftdichip.com](http://ftdichip.com/)

### **Distributor and Sales Representatives**

Please visit the Sales Network page of the [FTDI Web site](http://ftdichip.com/) for the contact details of our distributor(s) and sales representative(s) in your country.

System and equipment manufacturers and designers are responsible to ensure that their systems, and any Future Technology Devices International Ltd (FTDI) devices incorporated in their systems, meet all applicable safety, regulatory and system-level performance requirements. All application-related information in this document (including application descriptions, suggested FTDI devices and other materials) is provided for reference only. While FTDI has taken care to assure it is accurate, this information is subject to customer confirmation, and FTDI disclaims all liability for system designs and for any applications assistance provided by FTDI. Use of FTDI devices in life support and/or safety applications is entirely at the user's risk, and the user agrees to defend, indemnify, and hold harmless FTDI from any and all damages, claims, suits, or expense resulting from such use. This document is subject to change without notice. No freedom to use patents or other intellectual property rights is implied by the publication of this document. Neither the whole nor any part of the information contained in, or the product described in this document, may be adapted, or reproduced in any material or electronic form without the prior written consent of the copyright holder. Future Technology Devices International Ltd, Unit 1, 2 Seaward Place, Centurion Business Park, Glasgow G41 1HH, United Kingdom. Scotland Registered Company Number: SC136640

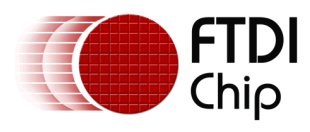

# <span id="page-9-0"></span>**Appendix A – References**

### <span id="page-9-1"></span>**Document References**

[Microsoft Process Explorer](https://docs.microsoft.com/en-us/sysinternals/downloads/process-explorer)

**[VCP Drivers](https://www.ftdichip.com/Drivers/VCP.htm)** 

[D2XX Drivers](https://www.ftdichip.com/Drivers/D2XX.htm)

**[PuTTY](https://www.putty.org/)** Terminal

[Multi-threaded TTY](https://www.netburner.com/learn/serial-terminal) Terminal

### <span id="page-9-2"></span>**Acronyms and Abbreviations**

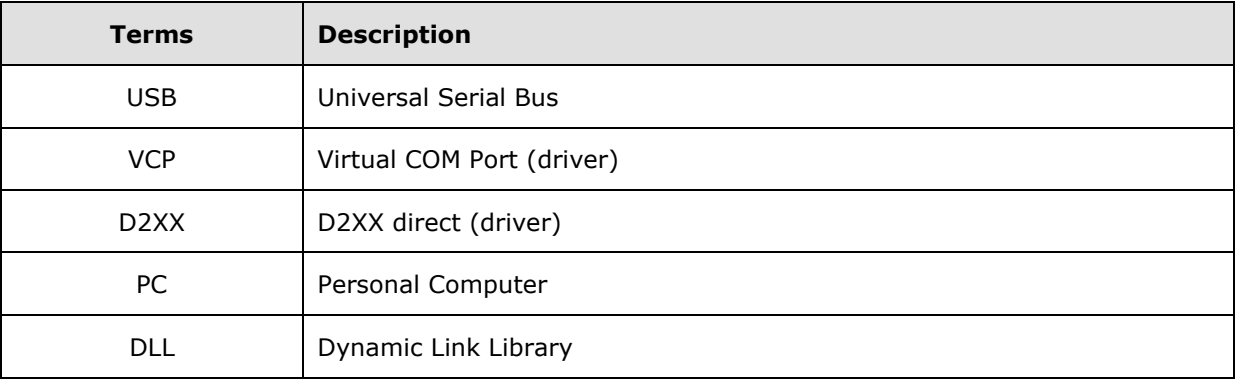

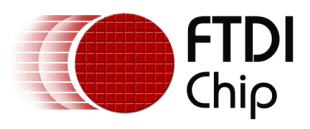

# <span id="page-10-0"></span>**Appendix B – List of Tables & Figures**

### <span id="page-10-1"></span>**List of Tables**

NA

### <span id="page-10-2"></span>**List of Figures**

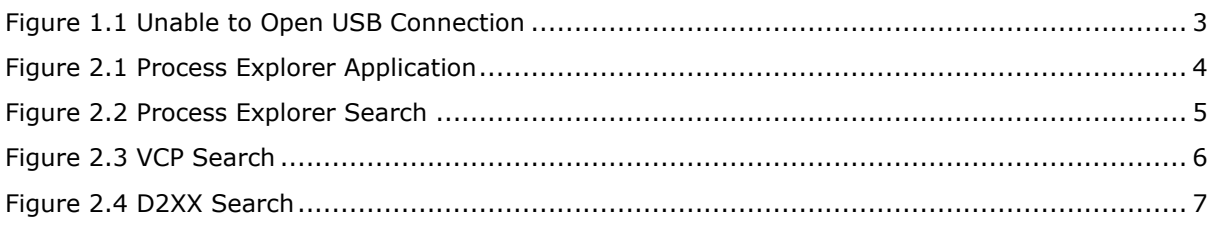

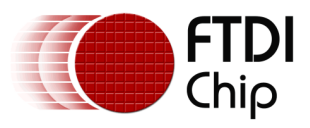

# <span id="page-11-0"></span>**Appendix C – Revision History**

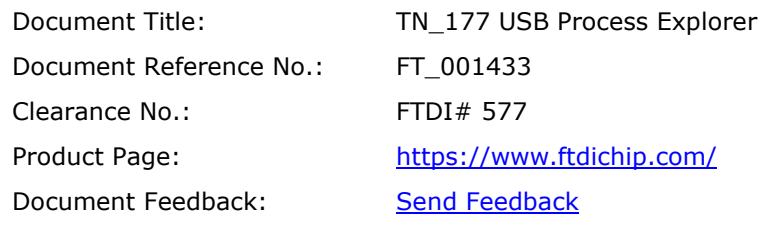

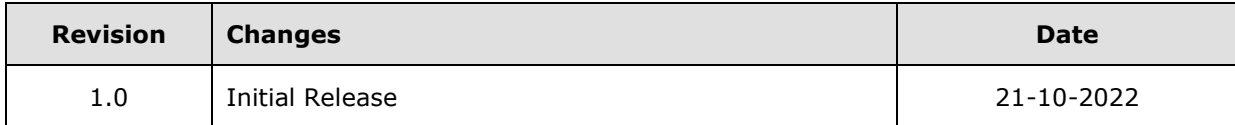